## Starlink<sup>®</sup>HP Setup

## For Mobile/Portable service, visit: <u>www.starlink.com/mobility</u>

Note: SLC+ will work anywhere with Starlink coverage (including anywhere on land and ocean)

1. Enter the billing address into the maritime address block.

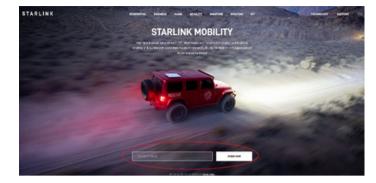

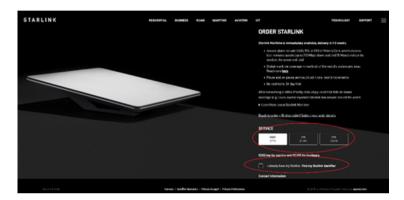

- 2. Select your desired data plan.
- 3. Check the box for "I have my Starlink."

4. Enter your Starlink Identifier.

-Kit Serial Number found inside the Starlink Kit. (ex. KIT0000000)

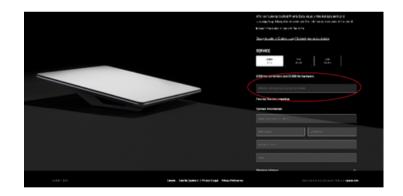

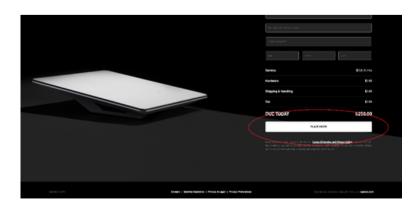

5. Complete Contact and Billing Information and click "Place Order."

\*Note: It is recommended you **Opt In** to additional **Mobile Priority Data** to matain network priority, otherwise your data speeds could be lowered during an emergency deployment.

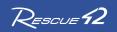

Starlink <sup>®</sup> 2023. Starlink is a division of SpaceX. Rescue42 and AT&T do not sell satellite service, and plans/pricing can change at any time. Download the Starlink app in the Apple or Google store to manage service, check for obstructions, check data usage, and contact support. Do NOT select ROAM/RV plan – these include no Priority Data, and per Starlink's TOS, cannot be used by government agencies or businesses.